Enables to record all devices within the company. Computers with the C-Monitor client get added technical data from the technical section of CM, for other devices the data must be input manually. A component part is a detection of network (routers) topology based on acquired default GW from individual computers

## **Typical properties of the component HW Inventory :**

### **Automated inclusion of computer into HW inventory after installation of the C-Monitor client**

Valid for all supported platforms

#### **Evidence of purchased HW according to invoices**

Optional pairing of invoice and device, which gives you a complete evidence at one place

#### **Evidence of validity of devices warranty**

Notifying its expiry through the mutual section Errors

#### **Support of images**

An image may be input to the device, for computers it is displayed in other selected parts of CM

#### **Simple automated network topology**

Automated assignment of computers with C-Monitor according to network affiliation Additional manual evidence of other network elements

#### **Simple drawing of ground plans and location of devices in the HW inventory**

Warning: requires Flash

#### **Reports**

 List of computers with configuration in the company Evidence card Protocol to takeover of liability (including selection of assigned devices) Summary lists of devices Lists of purchased HW List of IP addresses and computers in the network for a certain period

Read more detailed information at [How CM works in the section Evidence of hardware](https://customermonitor.co/how-cm-works-0/hardware-inventory) [1]. Date:

# 11/27/2012Images: [2] [3[\]](https://customermonitor.co/sites/default/files/automaticky%20detekovana%20siet_0.png) [4[\]](https://customermonitor.co/sites/default/files/evidencna%20karta_2.png) [5]

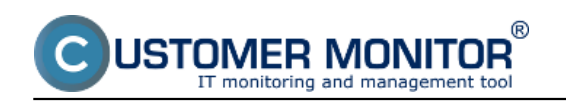

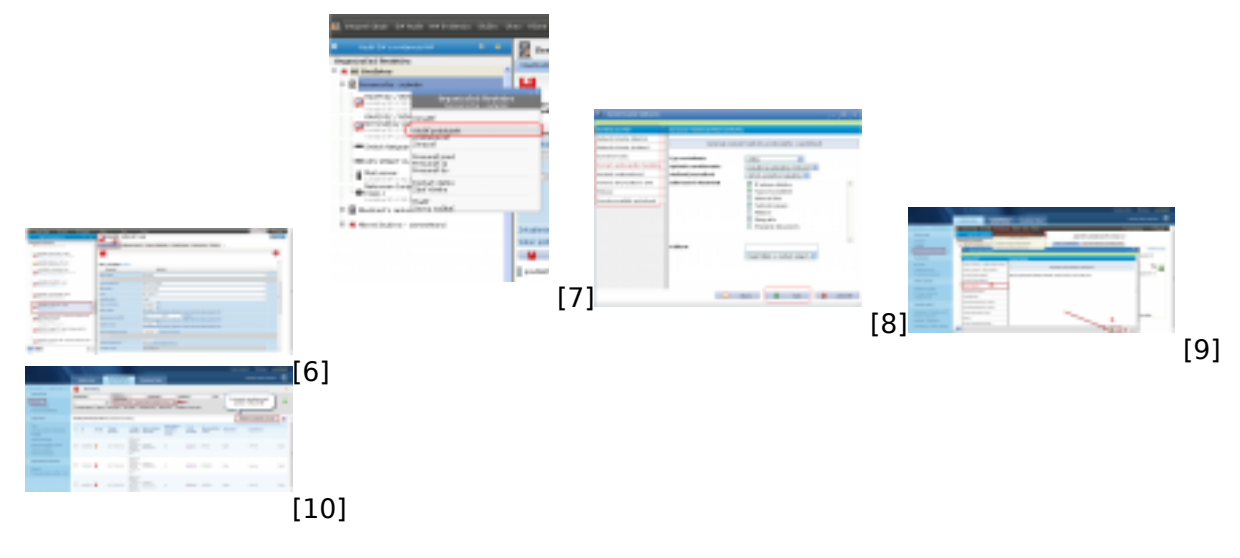

## **Links**

- [1] https://customermonitor.co/how-cm-works-0/hardware-inventory
- [2] https://customermonitor.co/sites/default/files/image189\_0.png
- [3] https://customermonitor.co/sites/default/files/topologia%20siete.png
- [4] https://customermonitor.co/sites/default/files/automaticky%20detekovana%20siet\_0.png
- [5] https://customermonitor.co/sites/default/files/evidencna%20karta\_2.png
- [6] https://customermonitor.co/sites/default/files/evidencna%20karta%202\_0.png
- [7] https://customermonitor.co/sites/default/files/image193\_0.png
- [8] https://customermonitor.co/sites/default/files/image303\_0.png
- [9] https://customermonitor.co/sites/default/files/zoznam%20tlaciarni\_0.png
- [10] https://customermonitor.co/sites/default/files/poruchy%20vyprsanie%20zaruky\_1.png